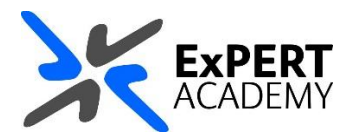

# BLACKBOARD COLLABORATE: **DOWNLOAD PARTICIPANT REPORTS**

*This document will guide you on how to download a participants report after a session is completed.*

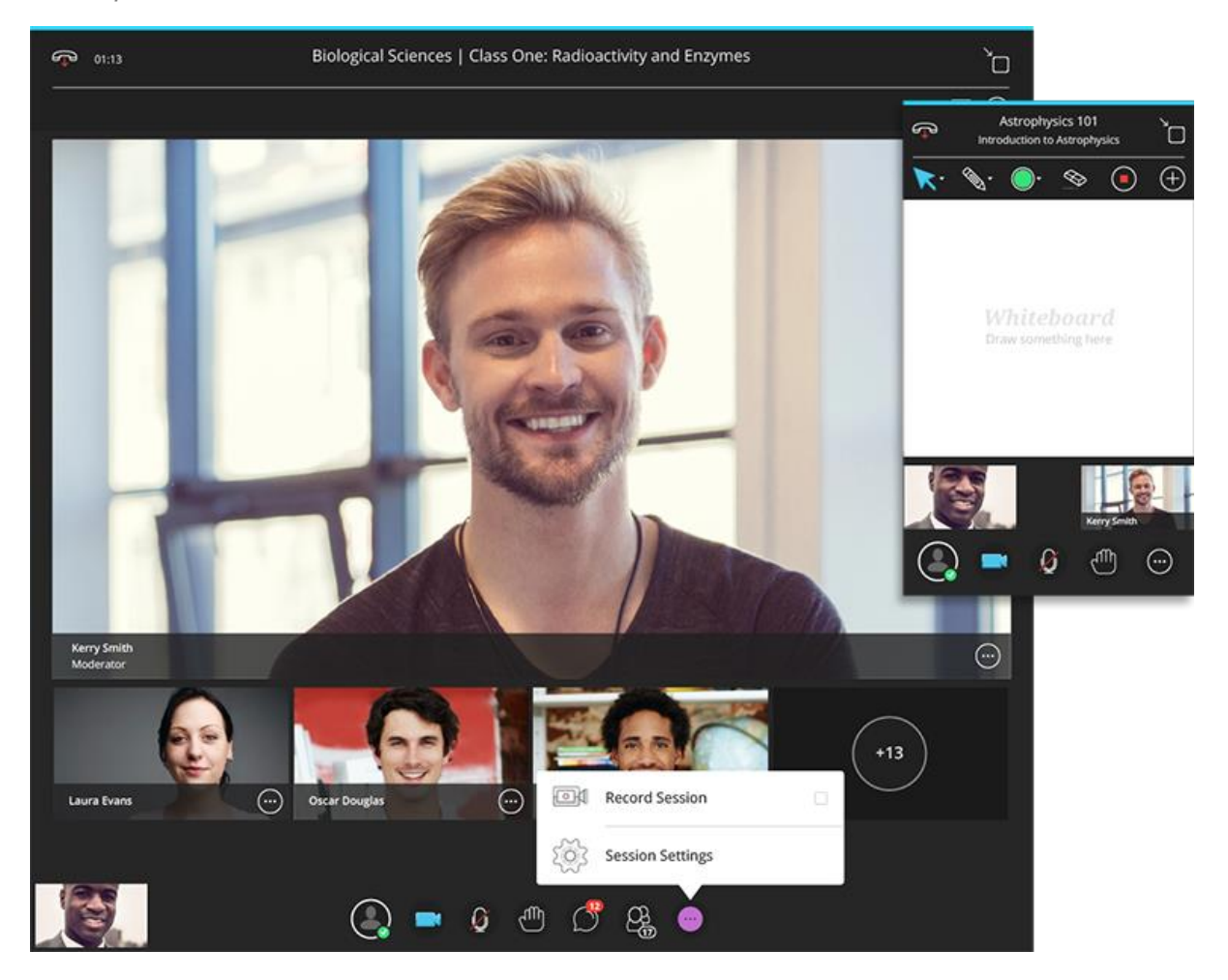

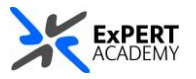

## 1. Open the tool link for collaborate within your module

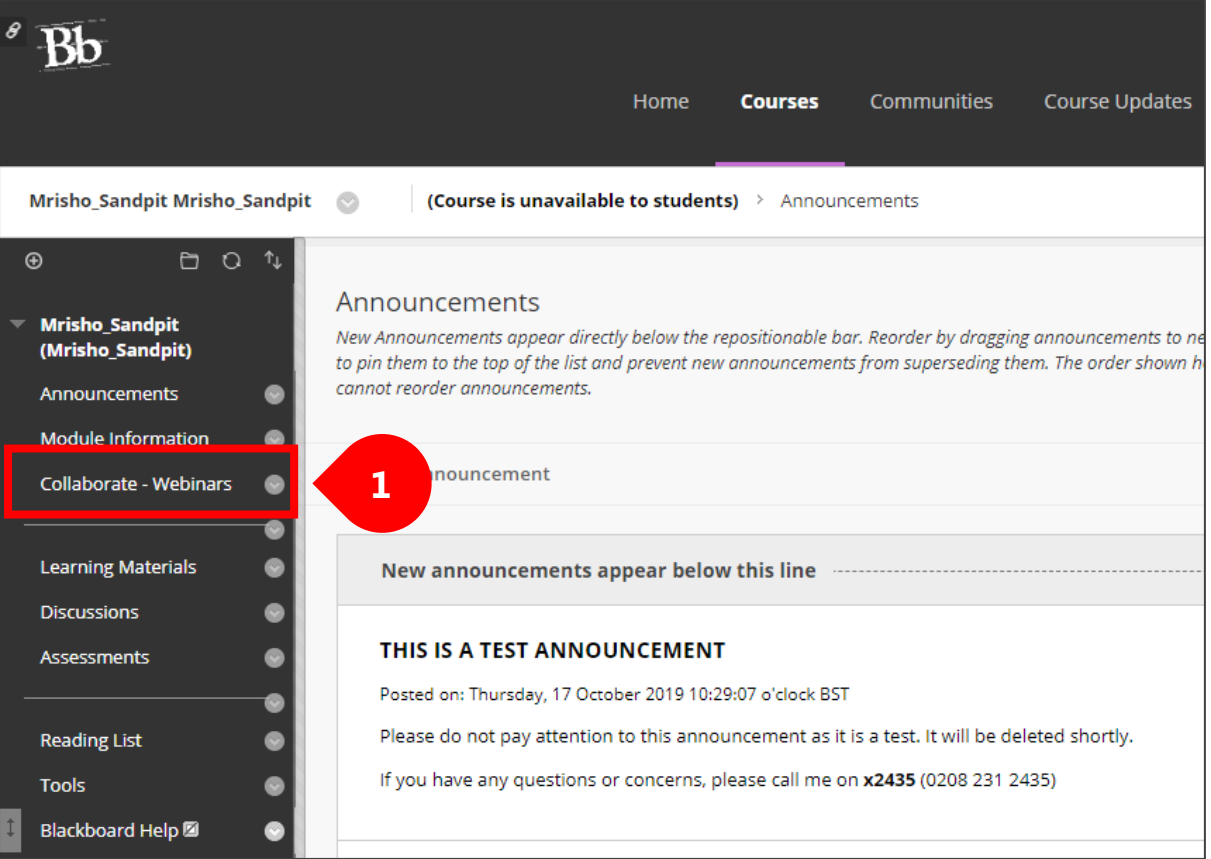

2. Filter sessions

## a. by **all previous sessions**

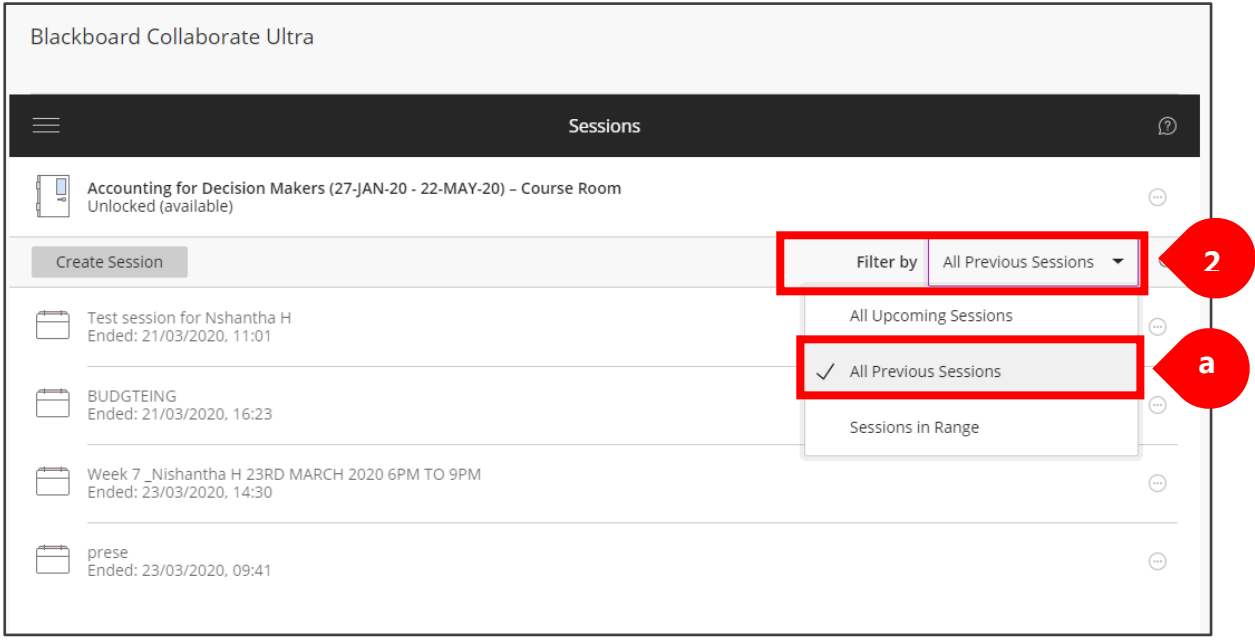

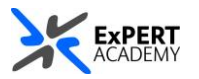

- 3. Open the *session options* by clicking on the *three-horizontal dots*
	- a. then open *view reports* from the drop-down that will below

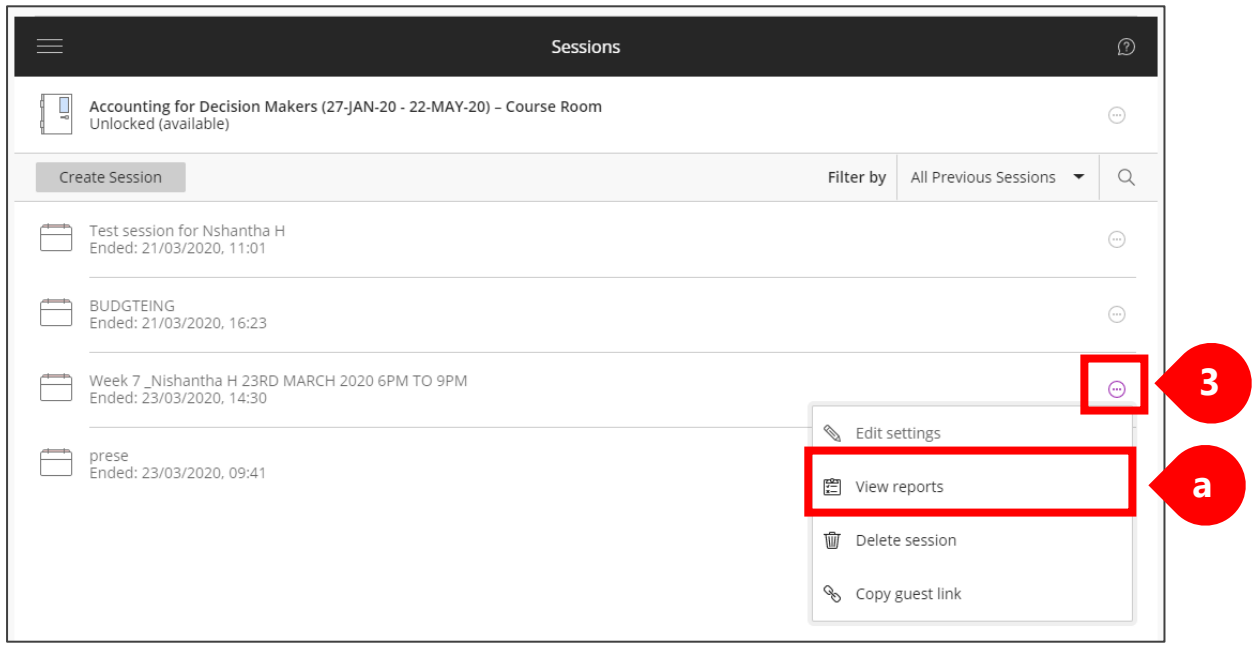

#### 4. Select a report from the list available to view more details

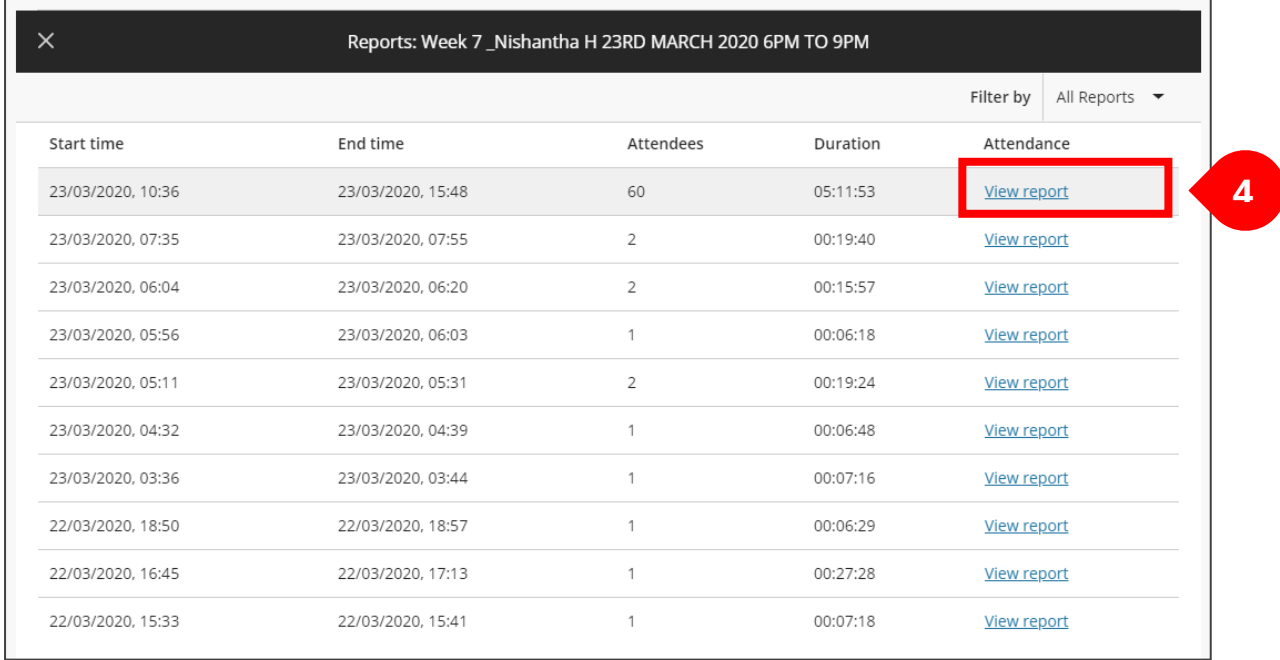

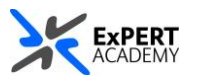

### 5. *Download a csv* file format of the attendees information of their participation in the session

- a. View details of attendees
- b. Scroll to see more, if available

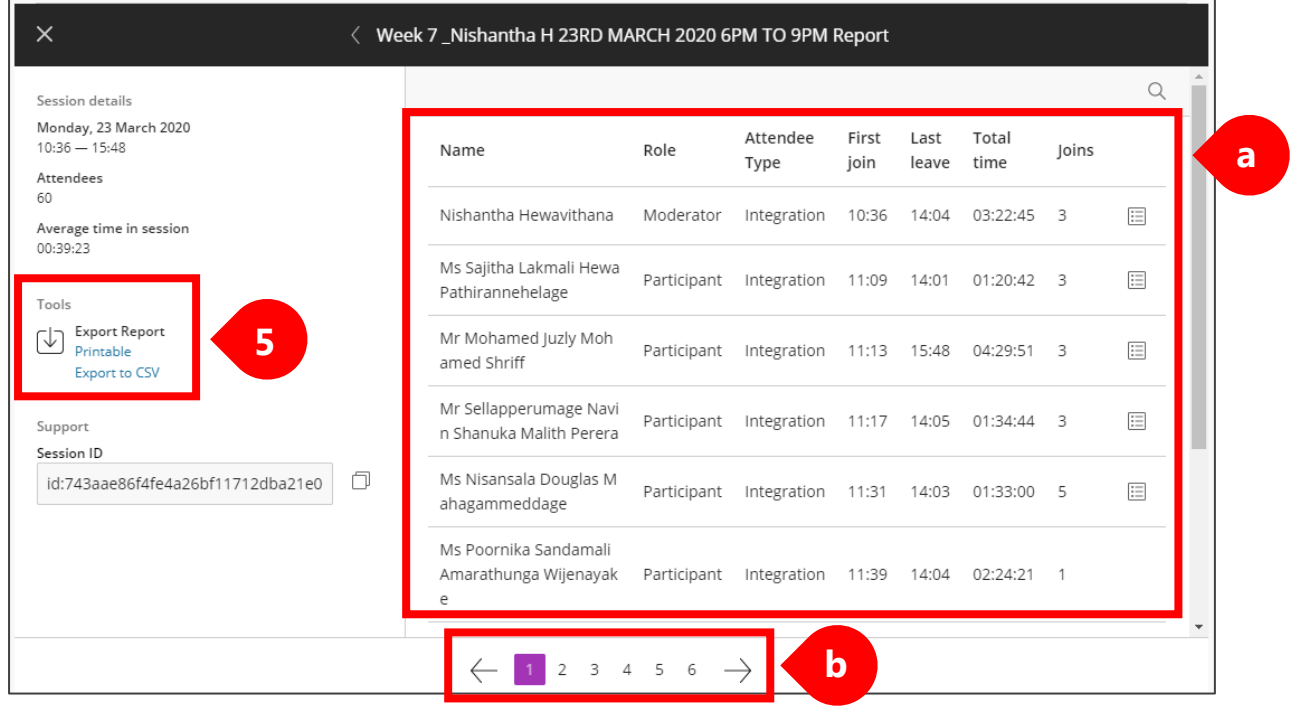